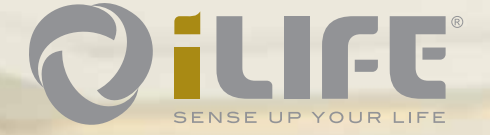

**Mode d'emploi**

Qilife

**DiLIFE** 

Jillftsonn

# **FIR**

### Sommaire

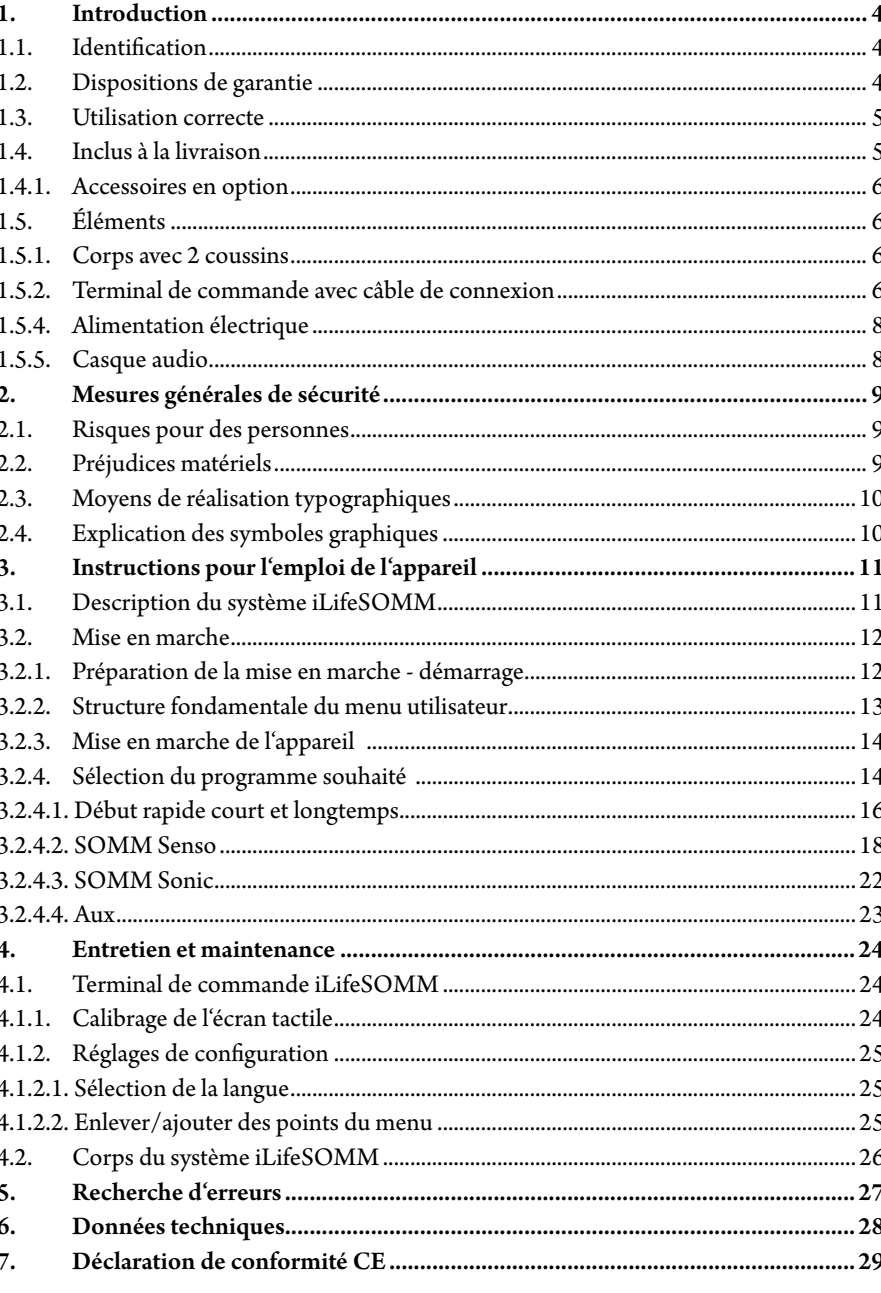

Vous devez **absolument** étudier soigneusement le présent mode d'emploi avant la première mise en marche. Vous y trouverez des informations importantes pour la sécurité, l'utilisation et la maintenance du système.

#### **1.1. Identification**

**1. Introduction**

Le système iLifeSOMM est un système combiné de mieux-être qui peut être utilisé sur l'homme.

Le système iLifeSOMM est prévu pour l'utilisation coordonnée et simultanée de vibrations, de musique, de tons, de sons et de stimulation par champ magnétique.

L'extrémité côté pieds du corps porte une étiquette:

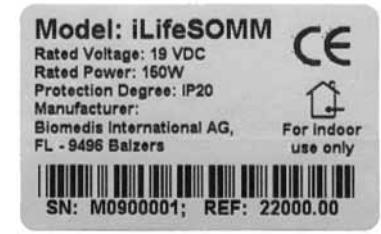

*Illustration 1: Étiquette*

#### **1.2. Dispositions de garantie**

Dans le cadre d'une utilisation correcte du produit comme prévu, le fabricant offre une garantie conformément aux dispositions légales à partir de la date de livraison. Pendant la durée de garantie, l'appareil sera gratuitement remplacé ou réparé par le fabricant ou par la centrale iLife régionale autorisée ou le service de maintenance autorisé. Les pièces/appareils défectueux doivent être envoyés franco domicile. Le for judiciaire en cas de litiges éventuels et en cas de défauts de fabrication dépend exclusivement du siège du fabricant – *biomedis® International SA, LI-9496 Balzers* – avec application des lois de la Principauté du Liechtenstein. Les accessoires sont soumis à une garantie conformément aux dispositions légales.

Le fabricant recommande la «garantie iLife Plus» pour prolonger la durée de garantie.

Le mode d'emploi doit être lu, compris et respecté par l'utilisateur de l'appareil.

La responsabilité pour les défauts est exclue dans le cas de conséquences de:

- Non-respect du mode d'emploi
- Utilisation négligente ou incorrecte
- **D**étérioration volontaire

Si le client ou une tierce personne effectue sur l'appareil livré de quelconques travaux ou changements sans autorisation écrite du fabricant, cela a pour effet d'annuler la garantie.

#### **Attention!**

L'appareil et les applicateurs ne doivent en aucun cas être ouverts. Cela annulerait immédiatement tout droit de garantie.

#### **Modifications techniques**

Il est possible que des modifications techniques devenues nécessaires pour améliorer l'appareil ou les accessoires diffèrent des illustrations et indications fournies dans le présent mode d'emploi.

#### **Copyright**

La reproduction ou réimpression de tout ou partie de ce mode d'emploi est interdite sans l'autorisation de biomedis®.

#### **1.3. Utilisation correcte**

Le système iLifeSOMM ne doit être utilisé que pour la relaxation et l'amélioration du bienêtre chez l'être humain.

Le fabricant refuse toute garantie pour tous les usages non inclus à l'utilisation correcte. Le système iLifeSOMM ne doit être utilisé qu'avec les clés USB iLifeSOMM, avec l'adaptateur secteur fourni avec l'appareil et son câble adapté aux prises électriques du pays, et le terminal de commande avec son câble de connexion.

#### **1.4. Inclus à la livraison**

Veuillez vérifier immédiatement après réception de l'appareil si toutes les pièces nommées ci-dessous sont incluses:

- Système iLifeSOMM (corps, terminal de commande, câble de connexion)
- Adaptateur secteur avec son câble (adapté aux prises électriques du pays)
- Clé USB iLifeSOMM
- Mode d'emploi iLifeSOMM
- Sac pour le système iLifeSOMM
- Casque audio

#### **1.4.1. Accessoires en option**

Sac pour les accessoires

<sup>2</sup> 2 coussins pour les genoux et la nuque

Pour un choix optimal du casque audio, nous recommandons un casque à système antibruits tel que

- Bose QuietComfort<sup>®</sup> 3 Acoustic Noise Cancelling<sup>®</sup> Headphones ou
- Bose QuietComfort® 2 Acoustic Noise Cancelling® Headphones (jack 3,5 mm) Ces casques sont disponibles dans le commerce spécialisé et ne peuvent pas être obtenus chez

#### **1.5. Éléments**

iLife Int..

Le système iLifeSOMM est composé des éléments suivants:

#### **1.5.1. Corps avec 2 coussins**

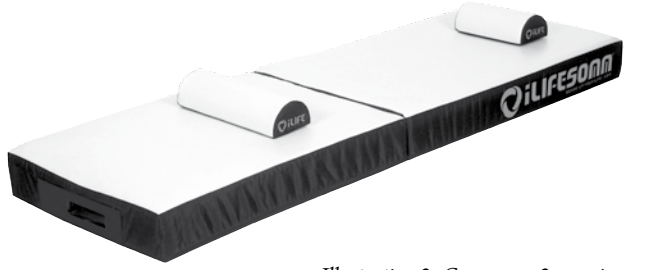

*Illustration 2: Corps avec 2 coussins*

Le corps est conçu pou un usage normal (personne allongée). Il résiste au piétinement, mais non aux talons pointus, et ne doit pas être utilisé comme surface de gymnastique ou soumis à des contraintes similaires. Le corps doit être placé sur une surface solide. Le petit coussin peut être placé sous la nuque, le gros coussin sous les genoux.

#### **1.5.2. Terminal de commande avec câble de connexion**

Le terminal de commande sert à commander toutes les fonctions du système iLifeSOMM. Il présente une surface sensible au toucher (écran tactile) et est commandé par toucher du doigt.

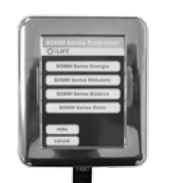

*Illustration 3: Terminal de commande*

Le câble de connexion RJ45 pour le terminal de commande fait partie de la livraison. Vous ne devez utiliser aucun autre câble de connexion, car la fonction correcte de l'appareil ne serait alors pas assurée.

Le câble de connexion est inséré sur le côté:

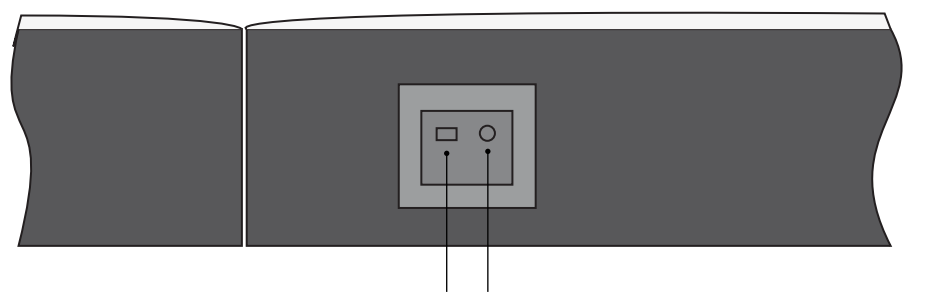

terminal de commande Casque audio

*Illustration 4: Connexions latérales*

#### **1.5.3. Clé USB**

La clé USB fait partie de la livraison. Vous ne devez utiliser aucune autre Clé USB, car la fonction correcte de l'appareil ne serait alors pas assurée.

La clé USB est insérée à l'extrémité côté pieds:

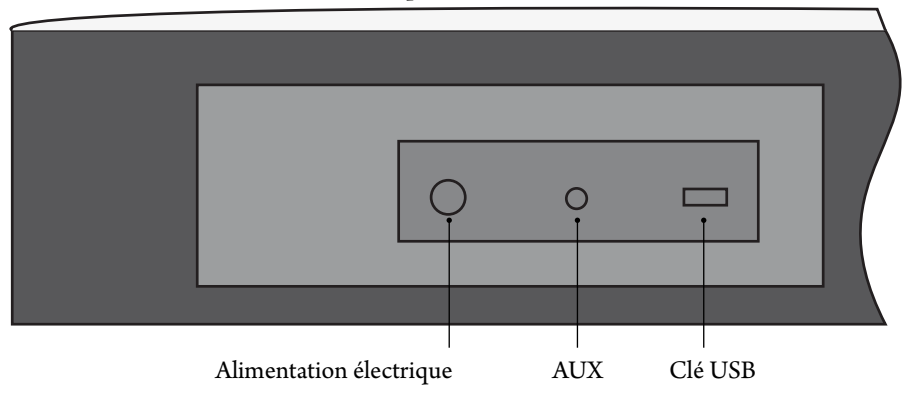

*Illustration 5: Connexions à l'extrémité côté pieds* 

L'adaptateur secteur fait partie de la livraison. Vous ne devez utiliser aucun autre adaptateur secteur, car la fonction correcte de l'appareil ne serait alors pas assurée.

L'adaptateur secteur peut être alimenté en 230 VAC/ 50 Hz et en 120 VAC/ 60Hz:

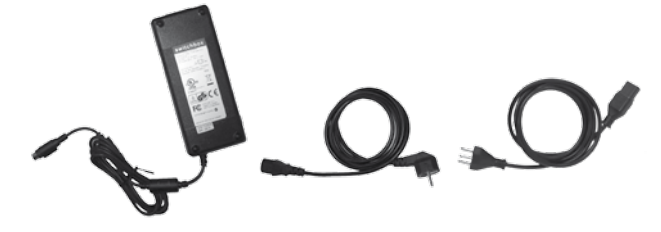

#### *Illustration 6: Adaptateur secteur externe inclus à la livraison*

**1.5.4. Alimentation électrique**

L'adaptateur secteur est connecté au corps du système à son extrémité côté pieds, à gauche). (Voir l'ill. 5)

#### **1.5.5. Casque audio**

Un casque audio fait partie de la livraison. Le jack stéréo 3,5 mm peut être connecté sur le côté (voir l'ill. 4)

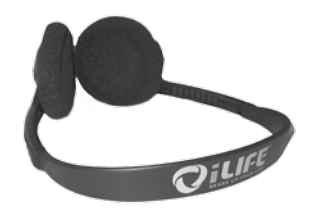

*Illustration 7: Casque audio (inclus à la livraison)*

## **2. Mesures générales de sécurité**

biomedis® garantit un fonctionnement sûr, fiable et impeccable de l'appareil si les conditions suivantes sont remplies:

- L'appareil ne doit être utilisé que conformément au mode d'emploi.
- Tous les réglages, modifications ou réparations du système doivent être effectués exclusivement par biomedis® ou par des personnes autorisées.
- Le système ne doit être utilisé qu'avec les accessoires et consommables indiqués dans le mode d'emploi, pour lesquels l'utilisabilité sans risques de sécurité a été démontrée par le fabricant.

#### **2.1. Risques pour des personnes**

- L'appareil ne doit pas être mis en place dans une salle d'eau / pièce humide.
- L'appareil ne doit pas être utilisé dans les cas suivants:

- Lorsque l'utilisateur est dans un état – suite à une consommation élevée d'alcool, de drogues ou de médicaments – ne permettant pas d'assurer une manipulation en toute sécurité,

- Dans une pièce où se trouvent des gaz inflammables
- L'utilisation chez l'enfant doit être surveillée.

Le système iLifeSOMM n'est **pas** un système médical et ne doit pas être utilisé pour des raisons médicales.

#### **2.2. Préjudices matériels**

Le système iLifeSOMM ne doit être utilisé que dans des locaux dans lesquels tous les appareils utilisés satisfont à la directive CEM 89/336. Une distance minimale d'un mètre doit être maintenue par rapport à tout autre appareil électrique.

- Lors de l'utilisation d'appareils haute fréquence dans la même pièce, il faudra respecter une distance de sécurité suffisante (> 3 m).
- Le système iLifeSOMM doit respecter une distance minimale d'un mètre par rapport aux données enregistrées sur support électromagnétique (disquettes, cartes magnétiques, etc.), car il pourrait sinon détruire ces données.
- Le niveau standard d'humidité ambiante relative dans les conditions d'utilisation est de:

30 % à 75 % à 30 °C.

- Le niveau dans les conditions de transport et de stockage est de:
- $10 \%$  à 90 % à 30 °C.

L'appareil n'est pas spécifié pour d'autres niveaux d'humidité ambiante et son bon fonctionnement ne peut pas être garanti dans un tel cas.

#### **2.3. Moyens de réalisation typographiques**

Instructions concrètes d'action, par exemple

1. Pressez la touche «*Start*»

commencer par un nombre au début de la ligne

#### **2.4. Explication des symboles graphiques**

Ce symbole montre que l'appareil ne doit être utilisé que dans une pièce fermée.

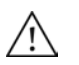

⇎

**FR**

Ce symbole signifie que l'utilisateur doit suivre le mode d'emploi.

- $C \in$ Indique que l'appareil a été développé, construit et fabriqué conformément aux directives européennes applicables.
- **REF** Indique le numéro de commande
- **SN** Indique le numéro de série

## **3. Instructions pour l'emploi de l'appareil**

**3.1. Description du système iLifeSOMM**

#### **Le système iLifeSOMM est composé des éléments suivants:**

- 1 … Corps iLifeSOMM
- 2 … Terminal de commande iLifeSOMM
- 3 … Câble de connexion RJ45 iLifeSOMM
- 4 … Clé USB iLifeSOMM
- 5 … Casque audio
- 6 … Coussins iLifeSOMM (partie pour la nuque, partie pour les genoux)
- 7 … Adaptateur secteur iLifeSOMM
- 8 … Câble d'alimentation iLifeSOMM

#### **Le système iLifeSOMM est commandé à l'aide du terminal de commande. Celui-ci permet de faire tous les réglages du système iLifeSOMM.**

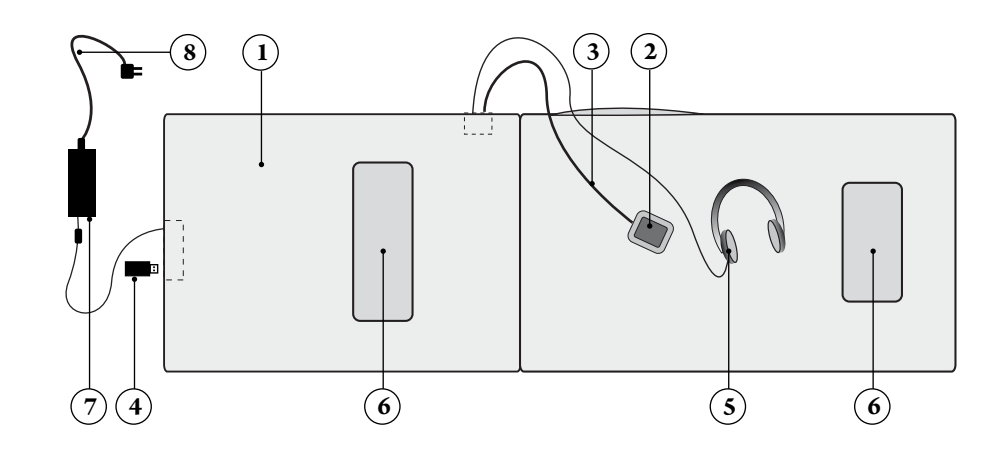

*Illustration 8: Agencement du système iLifeSOMM*

#### **3.2. Mise en marche**

#### **3.2.1. Préparation de la mise en marche - démarrage**

Si l'appareil a été précédemment exposé à de basses températures, par exemple séjour prolongé dans une voiture à une température inférieure à 10 °C, il doit d'abord être laissé une demi-heure à température ambiante de 10 à 30 °C avant d'être mis en marche.

- 1. Déplier le corps du système iLifeSOMM sur une surface solide 1)
- 2. Connecter le câble de connexion RJ45 iLifeSOMM au terminal de commande iLifeSOMM et à la prise située sur le côté du corps iLifeSOMM
- 3. Insérer la clé USB iLifeSOMM à la prise située sur l'extrémité côté pieds
- 4. Connecter l'adaptateur secteur à l'extrémité côté pieds du corps iLifeSOMM
- 5. Connecter le câble secteur à la prise secteur.
- 6. Maintenant, l'écran s'allume automatiquement et affiche pendant environ 2 secondes ceci (voir l'ill. 9)

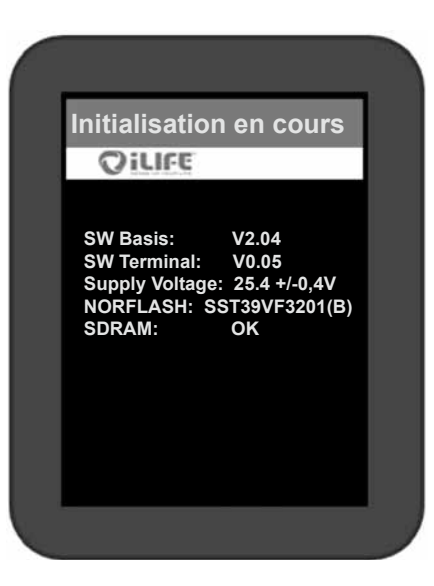

*Illustration 9: Écran d'initialisation après le premier démarrage. (Ces indications ne servent qu'à des fins de service; l'apparence peut changer sans préavis)*

<sup>1)</sup> Conseil: Pour assurer un support solide, vous pouvez utiliser le châssis iLifeSOMM disponible en option.

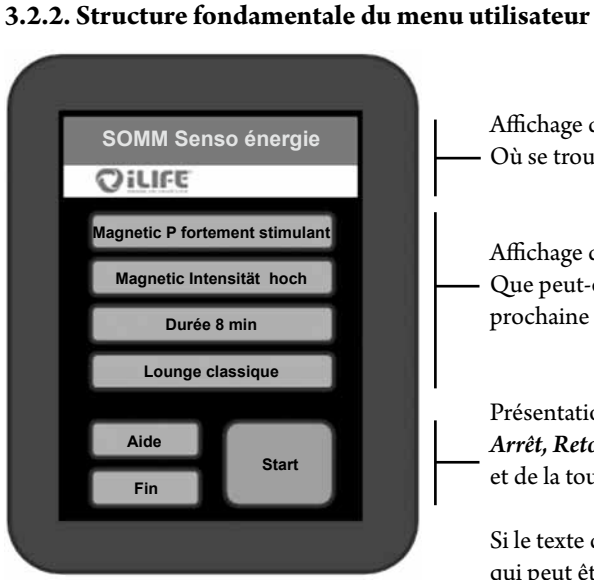

*Illustration 10: Structure de l'affichage*

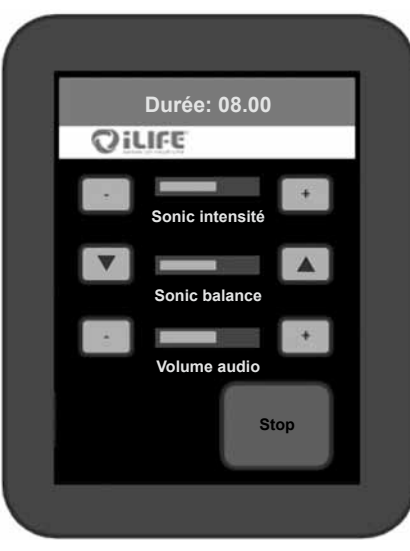

*Illustration 11: Écran pendant une application*

Affichage de la page actuelle: Où se trouve-t-on?

Affichage des choix possibles: Que peut-on sélectionner comme prochaine étape?

Présentation des touches pour *Aide*, *Arrêt, Retour* et de la touche «Start»

Si le texte du menu est plus long que ce qui peut être affiché, une barre de déroulement apparaît sur le côté, permettant de déplacer le texte vers le haut et le bas (sans ill.)

Affichage de la durée restante d'utilisation (compte à rebours)

Affichage de l'écran utilisateur: Les touches fléchées permettent de modifier les paramètres affichés en cours d'utilisation.

Le système s'éteint automatiquement après la durée prévue. Si l'on souhaite modifier ou arrêter le programme avant la fin, on appuie sur la touche *Stop.*

1. Pour activer l'appareil, toucher l'écran tactile du doigt à n'importe quel endroit

**3.2.3. Mise en marche de l'appareil** 

2. Un **message de sécurité** s'affiche. Le déroulement est stoppé par *Oui*. Le *Non* amène aux réglages.

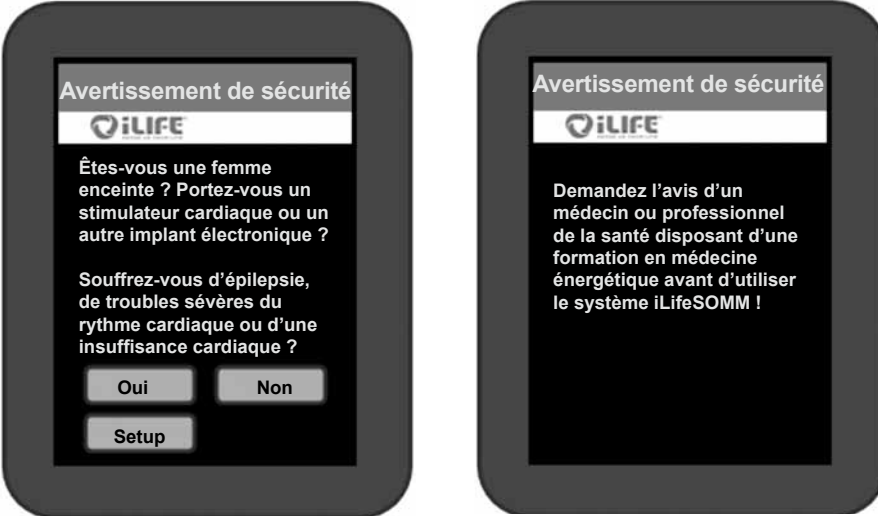

*Illustration 12: Message de sécurité (à gauche) et information apparaissant lorsqu'on confirme par «Oui» (à droite)*

3. Jusqu'au lancement définitif d'un programme, l'appareil s'éteint automatiquement si les commandes n'ont pas été touchées pendant plus de 2 minutes. Dans ce cas, l'appareil devra à nouveau être activé.

#### **3.2.4. Sélection du programme souhaité**

Remarque: Si une touche est pressée, elle apparaît brièvement dorée et la prochaine étape est affichée à l'écran.

L'écran de démarrage (voir l'ill. 13) affiche les options suivantes au choix:

- Début rapide court
- Début rapide longtemps
- SOMM Senso
- SOMM Sonic
- AUX

Il y a deux menus de **Début rapide**. La sélection d'un menu de *Début rapide* propose quatre programmes déjà composés, au choix : *SOMM Energie, SOMM Stimulation, SOMM Balance* et *SOMM Relax*. La durée d'utilisation en cas de *Début rapide court* est de 12 minutes et de 24 minutes en cas de *Début rapide longtemps*.

La sélection de **Début rapide** offre quatre programmes pré-assemblés. On peut choisir entre *énergie, stimulation, harmonie* et *relaxation*.

La sélection de **SOMM Senso** permet de procéder à des réglages individuels. Vous avez la possibilité de choisir vous-même l'application de champ magnétique, l'intensité correspondante, la vibration et la musique.

Avec la sélection de **SOMM Sonic**, vous pouvez choisir différentes applications sans musique. Les programmes consistent en vibrations / application de champ magnétique.

La sélection **AUX** permet d'entrer sa propre musique via entrée audio séparée (connexion à l'extrémité côté pieds). Cette option est sans application de champs magnétiques.

**Menu d'aide** En pressant la touche *Aide*, vous parvenez au menu d'aide qui explique la sélection à faire et fournit des informations utiles sur le thème en question.

La touche **d'arrêt** permet d'éteindre complètement l'appareil.

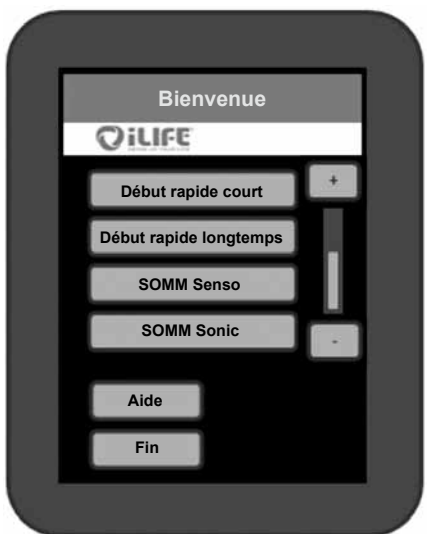

*Illustration 13: Écran de démarrage*

Les deux menus de démarrage rapide se différencient par la durée d'utilisation de 12 ou 24 minutes. On sélectionne, par exemple, Début rapide court sur l'écran de démarrage (cf. fig. 13).

#### 2. **Sélection du programme**

1. **Sélection**

**3.2.4.1. Début rapide court et rapide longtemps**

Vous avez le choix entre quatre programmes. Voici les programmes sélectionnés pour les applications: *SOMM énergie, SOMM stimulation, SOMM harmonie* et *SOMM relaxation*. (Voir l'ill. 14)

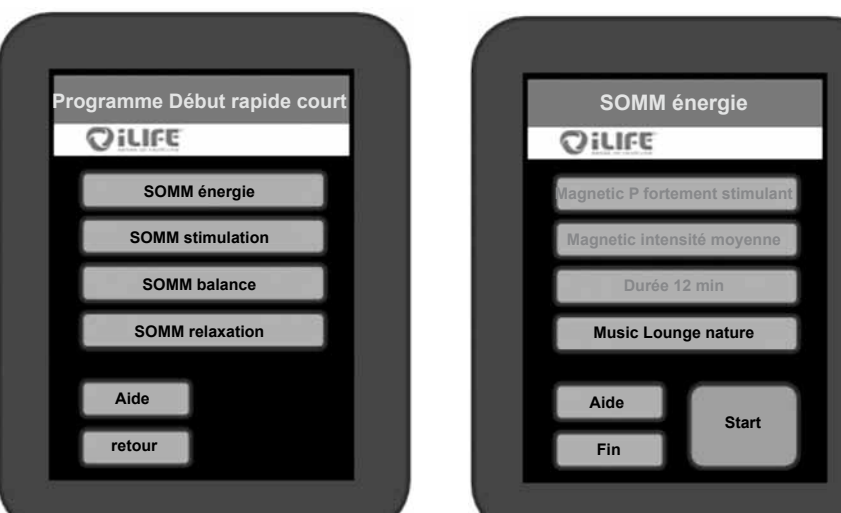

*Illustration 14: Sélections Début rapide Illustration 15: Options sélectionnées*

#### 3. **Confirmation de la sélection du programme**

Votre choix est affiché. Si vous acceptez ce choix, presser *Start* (voir l'ill. 15); l'écran de l'application est alors affiché (voir l'ill. 16).

#### 4. **Changer un choix**

Si vous souhaitez modifier un point des réglages, pressez sur celui-ci et un nouveau choix est affiché.

Remarque: Ici, seul la touche de musique *Lounge Nature* est active; les autres ne sont pas sélectionnables. (Voir l'Ill. 15)

#### 5. **Lancement de l'application**

En pressant la touche *Start*, l'application est lancée avec les réglages choisis. (Voir l'Ill. 15)

#### **Réglage de l'intensité en état de lecture**

Afin de régler *l'intensité Sonic* et/ou le *volume audio* pendant l'utilisation, appuyez sur la touche correspondante plus (+) ou moins (-). Pour modifier *Sonic balance*, appuyez sur les touches fléchées. Elles permettent de décaler les vibrations dans les zones supérieure  $({\blacktriangle})$  ou inférieure  $(\blacktriangledown)$ .

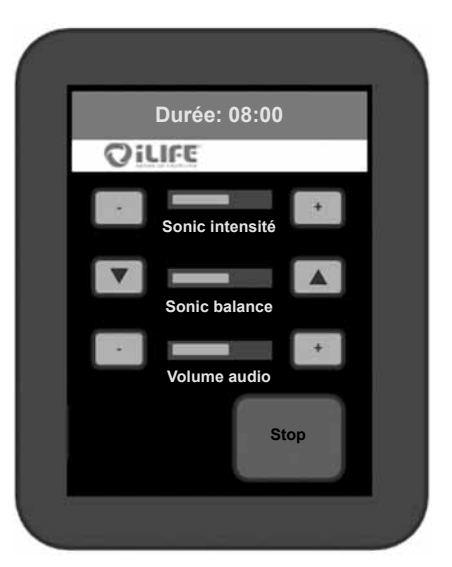

*Illustration 16: Écran d'application avec la possibilité de modifier les intensités.*

#### 6. **Le programme se déroule et s'arrête automatiquement**

L'application se déroule pendant la durée choisie. La durée restante de l'application est visible en haut de l'écran. Le système s'éteint automatiquement après la durée prévue. Remarque: Si vous souhaitez arrêter l'application avant la fin, pressez la touche *Stop*.

#### 1. **Sélection**

À l'écran de démarrage (voir l'ill. 13.), on choisit la touche *SOMM Senso*. La touche pressée paraît brièvement dorée, puis on passe à l'étape suivante.

#### 2. **Sélection du programme SOMM Senso**

On peut choisir entre les programmes *SOMM Senso énergie, SOMM Senso stimulation, SOMM Senso harmonie* et *SOMM Senso relaxation*. (Voir l'Ill. 17)

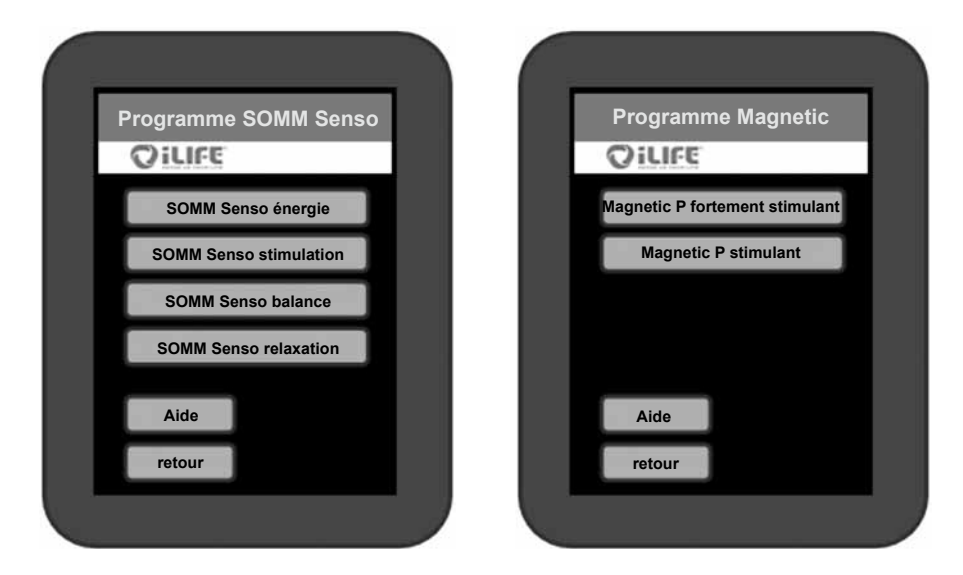

*Illustration 17: Options SOMM Senso au choix Illustration 18: Sélection du programme magnétique*

- 3. **Sélection du programme de stimulation par résonance magnétique** On peut choisir entre les programmes *Magnetic fortement stimulant, Magnetic stimulant, Magnetic apaisant* et *Magnetic relaxant*. Le nombre d'options affichées ici varie selon le programme SOMM Senso sélectionné (voir l'ill. 18)
- 4. **Sélection de l'intensité de la stimulation par résonance magnétique** On peut choisir entre les intensités *Magnetic intensité élevée, Magnetic intensité moyenne, Magnetic intensité faible* et *Magnetic intensité douce*. Le nombre d'options affichées ici varie selon le programme SOMM Senso sélectionné (voir l'ill. 19).

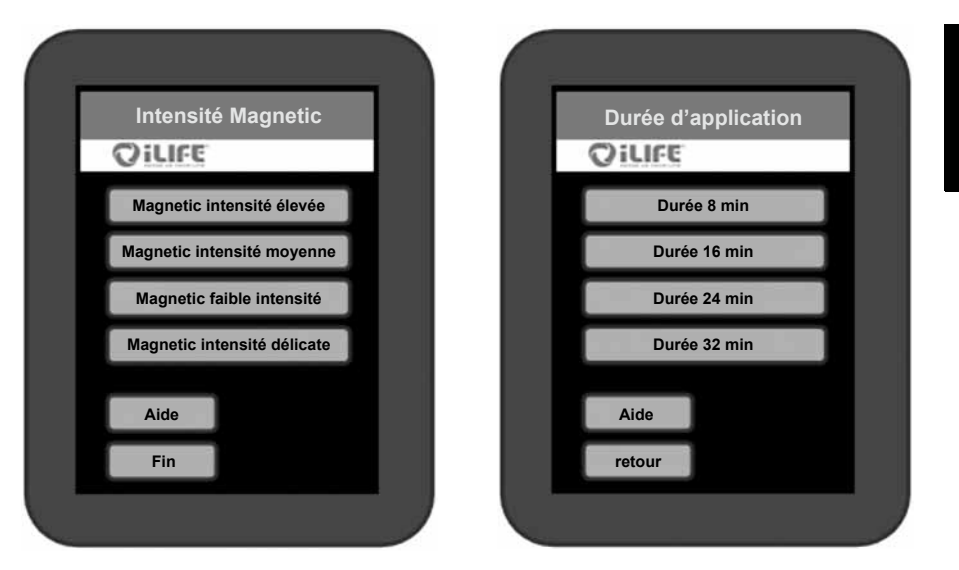

*Illustration 19: Sélection de l'intensité magnétique Illustration 20: Sélection de la durée d'application*

#### 5. **Durée d'application**

On peut choisir entre différentes durées d'application selon le programme Senso sélectionné. (Voir l'Ill. 20)

#### 6. **Sélection du programme musical**

Quatre styles de musique, chacun avec trois genres de musique, sont disponibles pour tous les programmes SOMM Senso. Les pièces de musique sont harmonisées avec tous les autres éléments du programme.

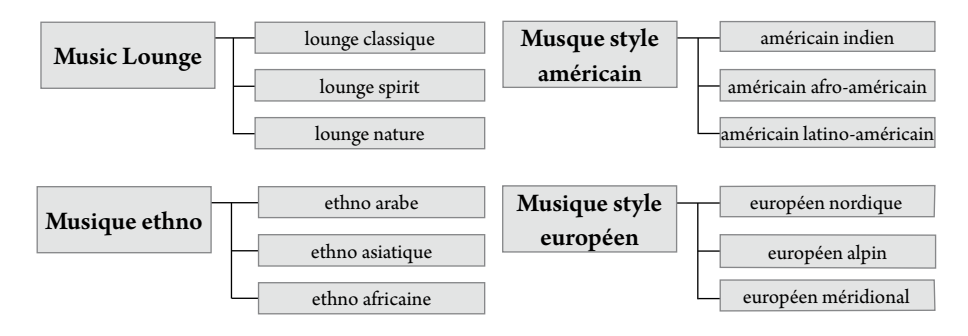

*Illustration 21: Sélection des genres de musique*

**FR**

On peut choisir entre les styles musicaux *Lounge, Ethno, American Style* et *European Style*. On peut choisir entre différentes pièces de musique selon le style choisi.

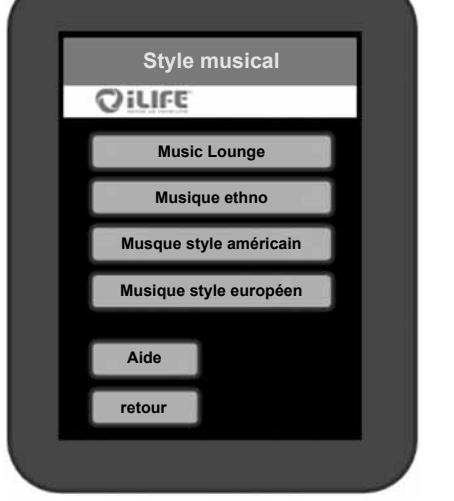

**Exemple de sélection de musique:**

7. **Lancement de l'application**

En pressant la touche *Start*, l'application est lancée avec les réglages choisis et l'écran d'application s'affiche.

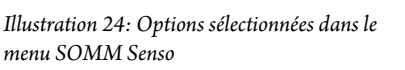

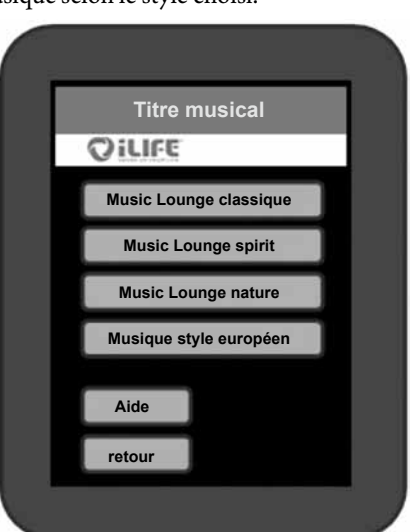

*Illustration 22: Sélection du style musical Illustration 23: Sélection de la pièce de musique*

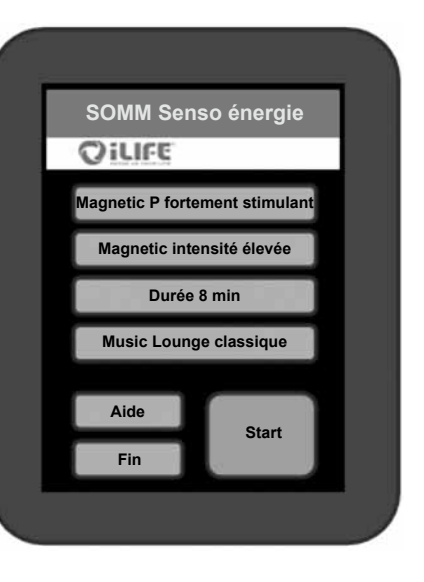

#### 8. **Réglages de l'intensité pendant que l'application est en cours**

Afin de régler *l'intensité Sonic* et/ou le *volume audio* pendant l'utilisation, appuyez sur la touche correspondante plus (+) ou moins (-). Pour modifier *Sonic balance*, appuyez sur les touches fléchées. Elles permettent de décaler les vibrations dans les zones supérieure  $($ ou inférieure  $(\blacktriangledown)$ .

*Illustration 25: Écran d'application du programme SOMM Senso*

#### 9. **Modification des réglages**

Si vous souhaitez procéder à des modifications des réglages pendant l'application, utilisez la touche *Stop*. À présent, vous pouvez modifier la *stimulation par résonance magnétique, le massage par vibrations et la musique*. La durée du traitement ne peut plus être changée. Choisissez maintenant le réglage que vous souhaitez changer.

**Un exemple:** Si vous souhaitez modifier l'intensité magnétique, une pression sur *Magnetic intensité élevée* vous ramène au menu de l'intensité magnétique et vous permet de redéfinir l'intensité.

*Illustration 26: Affichage des options modifiables lors de modifications des réglages*

#### 10. **Redémarrage**

Une nouvelle pression sur la touche *Start*, lance la reprise du programme avec les nouveaux réglages. Le compte à rebours reprend là où il avait été interrompu pour procéder aux changements.

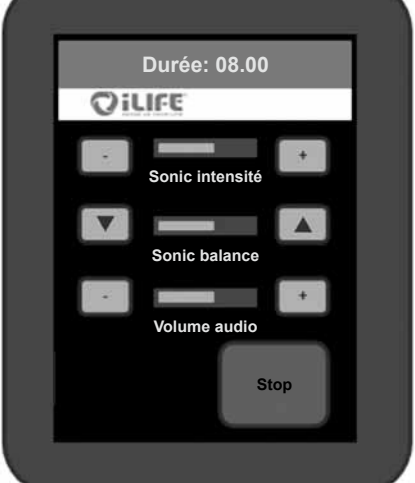

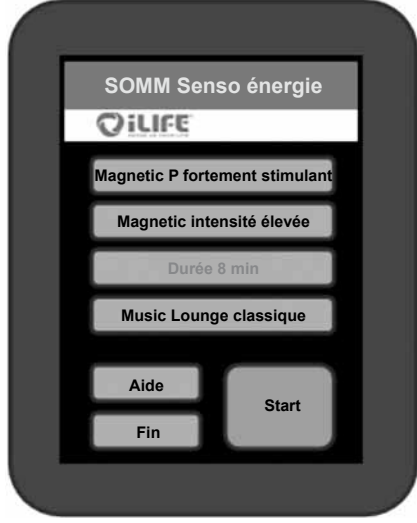

**FR**

#### **3.2.4.3. SOMM Sonic**

#### 1. **Sélection**

**FR**

À l'écran de démarrage (voir l'ill. 13.), on choisit la touche «SOMM Senso». La touche pressée paraît brièvement dorée, puis on passe à l'étape suivante.

#### 2. **Sélection du programme SOMM Sonic**

On peut choisir entre les programmes SOMM Sonic automatiques *Balance 1,* 

*Balance 2, Balance 3, Vitalize* et *Harmonize*. Lors d'une pression sur le programme souhaité, l'écran de la prochaine étape est affiché.

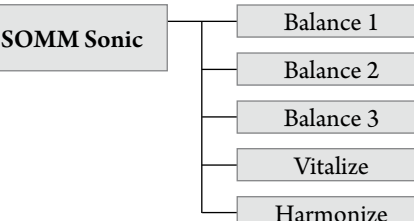

À présent, *le programme magnétique, l'intensité magnétique* et *la durée d'application* peuvent être sélectionés.

*Illustration 27: Programmes SOMM Sonic sélectionnables* 

#### 3. **Lancement de l'application**

En pressant la touche *Start*, l'application est lancée avec les réglages choisis et l'écran d'application s'affiche.

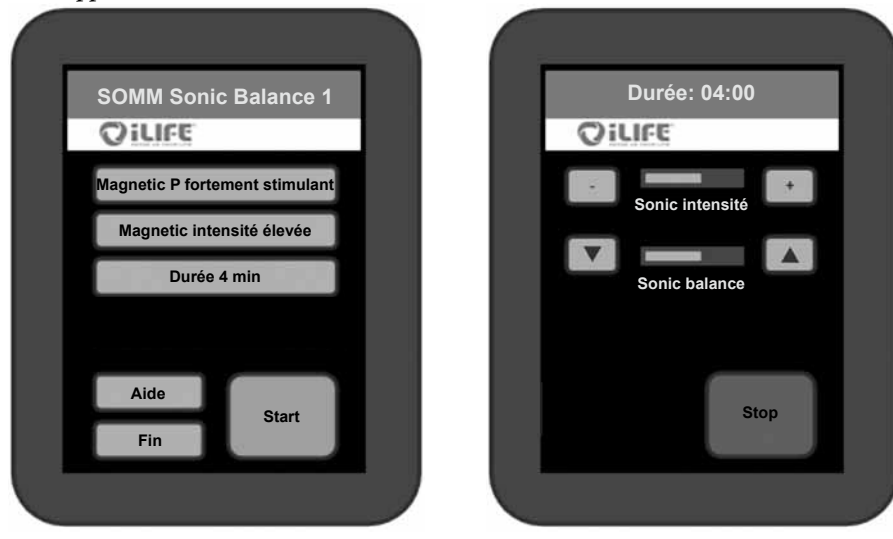

*Illustration 28: Options sélectionnées du menu SOMM Sonic (à gauche) et écran d'application (à droite)*

#### **3.2.4.4. Aux**

#### 1. **Sélection du mode Aux**

À l'écran de démarrage (voir l'ill. 13), sélectionner la touche «Aux». La touche pressée paraît brièvement dorée, puis l'appareil branche directement à la musique externe.

À l'extrémité côté pieds du corps iLifeSOMM se trouve la prise pour jack 3,5 mm permettant la connexion de la source audio externe (voir l'ill. 5).

L'application de champs magnétiques est désactivée lors de l'entrée de musique externe.

#### 2. **Réglage de l'intensité en état de lecture**

Afin de régler *l'intensité Sonic* et/ou le *volume audio* pendant l'utilisation, appuyez sur la touche correspondante plus (+) ou moins (-). Pour modifier *Sonic balance*, appuyez sur les touches fléchées. Elles permettent de décaler les vibrations dans les zones supérieure  $($ **A** $)$  ou inférieure  $($ **V** $)$ .

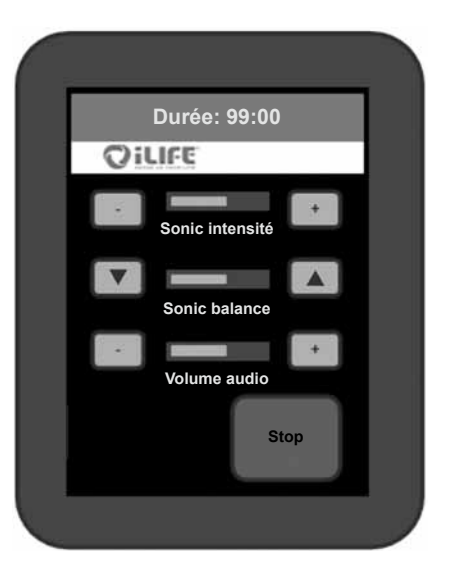

*Illustration 29: Écran d'application en mode AUX.*

#### 3. **Terminer le programme**

Si vous souhaitez terminer le mode Aux, pressez la touche «Stop» et éteignez la source audio externe.

### **4. Entretien et maintenance**

# **FR**

#### **4.1. Terminal de commande iLifeSOMM**

L'appareil ne nécessite aucun entretien particulière. Le boîtier peut être nettoyé avec un linge sec ou humide.

#### **4.1.1. Calibrage de l'écran tactile**

L'écran tactile peut être recalibré s'il ne répond pas avec précision.

Mettre le système iLifeSOMM en route depuis le terminal de commande. À présent, le terminal de commande est sombre. Dans cet état, pressez 10 secondes sans interruption sur un endroit quelconque de l'écran. Suivez ensuite les instructions affichées:

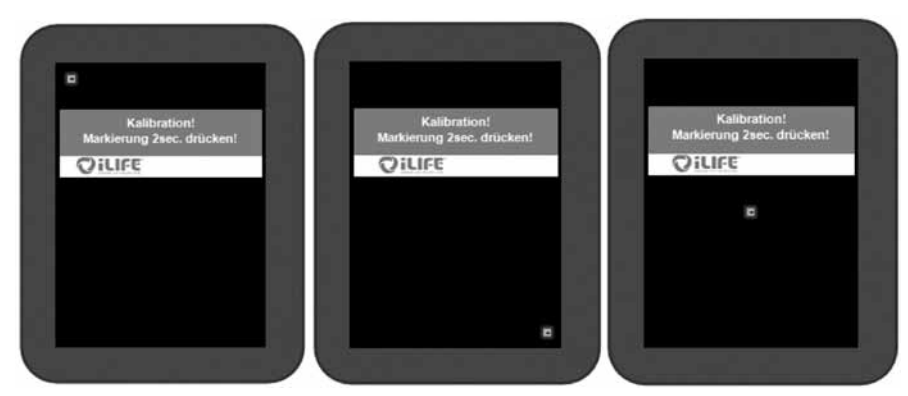

*Illustration 30: Vues des écrans de calibrage*

Pour assurer un comportement de réponse aussi précis que possible, l'écran devrait être calibré au moyen d'un objet mince émoussé.

Après ce calibrage, le câble de connexion RJ45 doit être retiré, puis reconnecté. Le calibrage est alors complet et l'écran fonctionne comme à l'habitude.

#### **4.1.2. Réglages de configuration**

À chaque redémarrage du système, le message de sécurité est affiché. La touche *Setup* située sous le même point du menu conduit au menu de configuration.

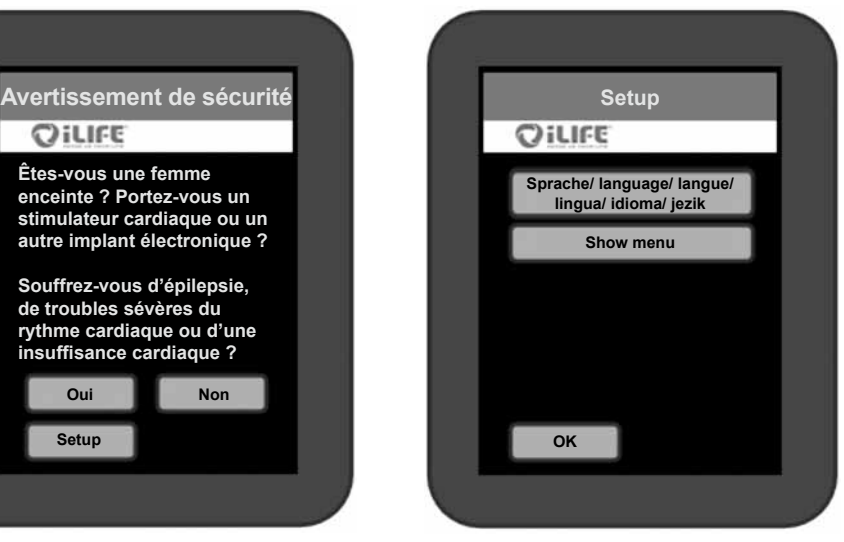

*Illustration 31: Accès au menu de configuration Illustration 32: Sélections du menu de configuration*

#### **4.1.2.1. Sélection de la langue**

Presser la touche *Langue* (voir l'ill. 32). Cela vous conduit au menu permettant de choisir la langue. Sélectionnez la langue souhaitée: *deutsch, english, italiano, français, espagnol ou slovenski.* (Sans ill).

Confirmez votre sélection en pressant la touche *OK*. À partir de là, les textes des menus apparaissent dans la langue choisie.

#### **4.1.2.2. Enlever/ajouter des points du menu**

Pour certaines utilisations, il est possible d'ajouter/enlever des points du menu principal. Passer au sous-menu *Show Menu* dans le menu de configuration (voir l'ill. 32). Cette **touche doit être pressée 10 secondes**, pour donner accès à ce point du menu.

Touchez les points du menu qui doivent être ajoutés. Un choix activé apparaît avec un bord doré. Pour enlever (cacher) un point du menu, touchez-le à nouveau. Le bord disparaît.

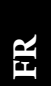

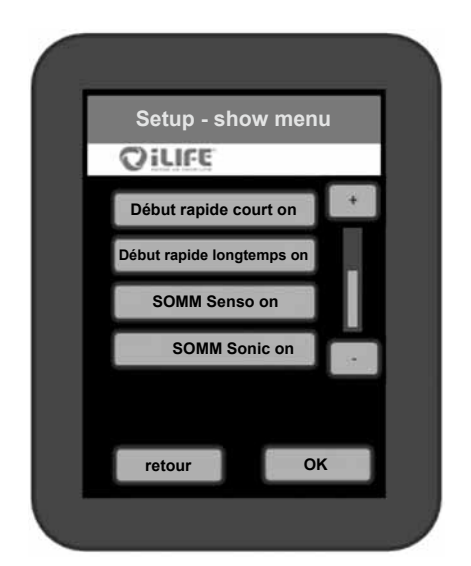

Validez votre choix en appuyant sur la touche *OK*. Ainsi, vous retournez à l'écran de démarrage et seules les options de menu sélectionnées apparaissent.

Si un des deux points de *Début rapide* est sélectionné, vous pouvez aussi masquer ou afficher les sous-menus *SOMM Energie, SOMM Stimulation, et SOMM Balance. Le sous-menu SOMM Relax* est toujours actif tant que le menu de *Début rapide* est actif. Les trois autres points SOMM Senso, SOMM Sonic et Aux peuvent être masqués ou affichés au choix.

*Illustration 33: Les points du menu sélectionnés qui doivent être visibles apparaissent avec un bord doré*

#### **4.2. Corps du système iLifeSOMM**

La surface sur laquelle on s'allonge est un produit d'entretien facile, résistant aux désinfectants. Elle peut être essuyée avec un linge sec ou humide, éventuellement avec ajout d'une lessive pour linge délicat. Les taches doivent être éliminées le plus rapidement possible pour éviter qu'elles pénètrent dans le matériau, après quoi on nettoiera encore à l'eau chaude (l'eau propre ne fait pas de taches). Les salissures plus importantes peuvent être éliminées en frottant doucement avec un linge humecté d'alcool ou d'essence (sans être trempé). Les produits d'entretien pour cuir qui contiennent de la graisse ou de l'huile ne doivent pas être utilisés. Il ne faut pas non plus utiliser de solvants (par exemple l'acétone) ni de nettoyants abrasifs.

**Attention:** La surface sur laquelle on s'allonge ne résiste pas aux nettoyages chimiques! La pénétration d'eau ou d'autres liquides dans le système iLifeSOMM peut provoquer des dommages sérieux. Vous devez par conséquent éviter soigneusement toute introduction de liquides dans le système iLifeSOMM.

## **5. Recherche d'erreurs**

#### **En cas de dysfonctionnement, vous pouvez procéder aux vérifications suivantes:**

- Est-ce que tous les câbles paraissent intacts de l'extérieur et sont correctement connectés?
- L'alimentation électrique est-elle correcte? La diode de contrôle de l'adaptateur secteur externe est-elle allumée?
- Le terminal de commande est-il connecté à l'aide du câble de connexion fourni avec l'appareil?

D'autres indications peuvent être obtenues dans les messages d'erreur (Error) sur le terminal de commande:

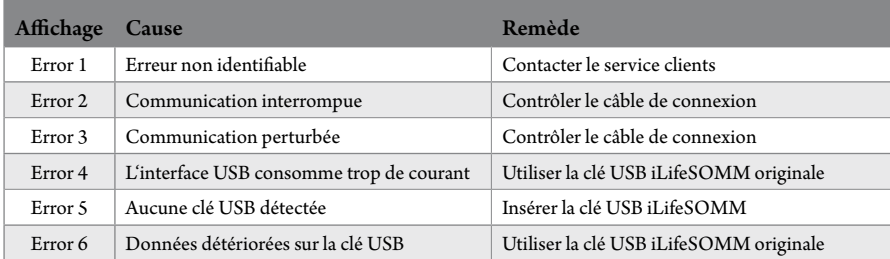

Si vous ne pouvez pas éliminer l'erreur, veuillez contacter le centre de réparation et de maintenance indiqué ci-dessous.

Ainsi que mentionné, vous ne devez pas procéder vous-même à aucune manipulation sur le système iLifeSOMM, car vous perdriez la garantie et pourriez aussi provoquer une situation dangereuse!

#### **Appareil défectueux:**

Le système iLifeSOMM est conçu pour une utilisation sans maintenance. Lors de la mise en marche, il effectue automatiquement un test du système. Ceci inclut une vérification de la fonction correcte du système iLifeSOMM.

Si le test de la fonction ne peut pas être complété avec succès malgré l'installation et utilisation correcte, l'appareil est défectueux.

**Centre de réparation et de maintenance:** Tous les pays européens Exclusivement par le fabricant biomedis® International SA Neugrüt 45 LI-9496 Balzers

### **7. Déclaration de conformité CE**

### **6. Données techniques**

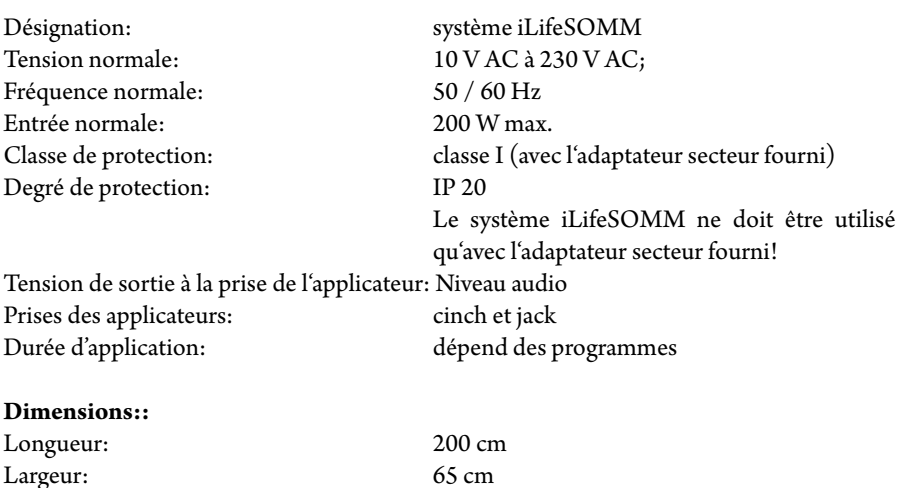

Température de stockage:  $0^{\circ}$ C à +70 <sup>°</sup>C<br>Humidité

Hauteur: 14 cm

Poids:  $\sim 28 \text{ kg}$ Température de fonctionnement:  $+10\degree C$  à +30  $\degree C$ : 30% à 75% d'humidité relative sans condensation

Sous réserve de modifications et développements plus avant du produit.

 $\epsilon$ 

## **Déclaration de conformité CE**

**Dans le sens de la directive 2004/108/EC de compatibilité électromagnétique et 2006/95/EC basse tension du Conseil pour la compatibilité électromagnétique et la sécurité électrique**

Il s'agit d'un appareil électrique pour une utilisation chez l'être humain.

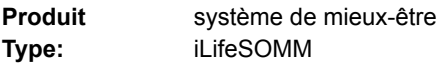

Le produit est construit et fabriqué en accord avec la directive 2004/108/EC de compatibilité électromagnétique et la directive 2006/95/EC basse tension, sous l'entière responsabilité de:

**Entreprise:** biomedis International AG Neugrüt 45 FL-9496 Balzers

Les normes harmonisées applicables EN 61000-6-3:2007 (émission), EN 61000-6-3:2007 (immunité) et EN60335-1:2002+A …A2:2006 (sécurité électrique) ont été appliquées.

La documentation technique existe intégralement.

Le mode d'emploi du produit est fourni dans la langue du pays.

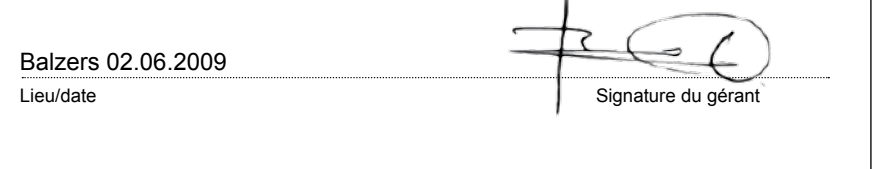

**iLifeSOMM**

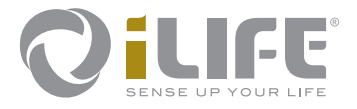

# $C \in$

Fabricant BIOMEDIS International AG LI-9496 Balzers, Neugrüt 45 www.biomedis.com Version: 04.10/10

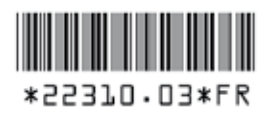